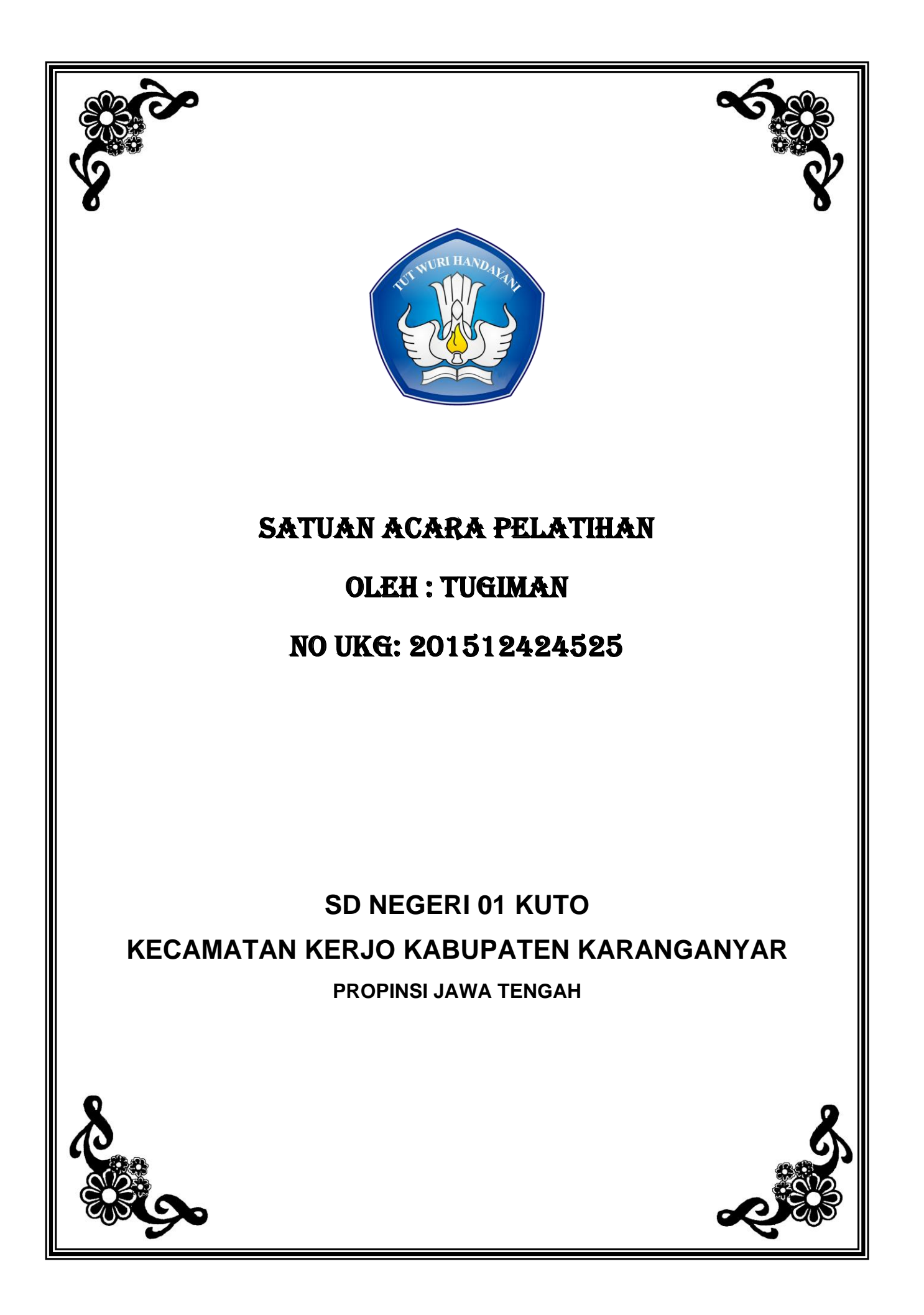

## **SATUAN ACARA PELATIHAN Oleh: Tugiman**

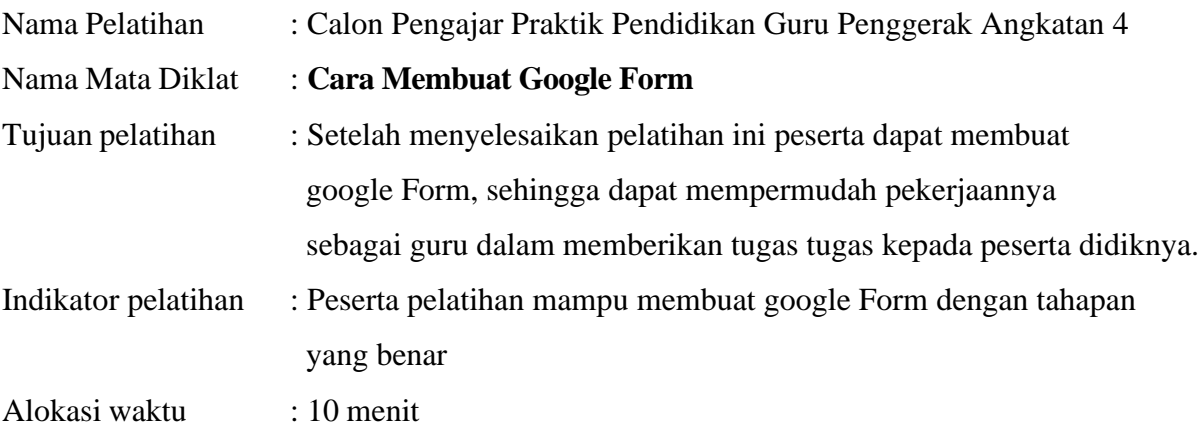

A. PENDAHULUAN (alokasi waktu : 2menit )

- 1. Melakukan pembukaan dengan salam pembuka dan berdoa untuk memulai pembelajaran, memeriksa kehadiran peserta pelatihan sebagai sikap disiplin
- 2. Mengaitkan materi pelatihan yang akan dilakukan dengan pengalaman peserta pelatihan terhadap materi sebelumnya, mengingatkan kembali materi dengan bertanya.
- 3. Memberikan gambaran tentang manfaat Google Form dalam kehidupan seharihari terutama berkaitan dengan tugasnya sebagai guru.
- B. KEGIATAN INTI (alokasi waktu : 6 menit)
	- 1. Peserta pelatihan menyimak informasi yang diberikan oleh penyaji materi (calon pengajar praktik.
	- 2. Peserta pelatihan menyimak langkah-langkah membuat google Form dengan urutan yang benar.
	- 3. Peserta pelatihan dengan bimbingan serta arahan penyaji materi latihan membuat Google Form dengan urutan yang benar.
	- 4. Peserta pelatihan mengerjakan tugas membuat Google Form dengan urutan yang benar.
- C. PENUTUP (alokasi waktu : 2menit)
	- 1. Secara bersama-sama guru ( Penyaji Materi ) dan peserta pelatihan membuat simpulan tentang cara membuat Google Form dengan urutan yang benar.

2. Memberikan Motivasi kepada peserta didik untuk senantiasa meningkatkan penguasaan tentang Ilmu Pengetahuan dan Teknologi terutama untuk mempermudah serta mendukung keberhasilan tugasnya sebagai guru

Sumber/media pelatihan :

- 1. Merdeka.com ( cara membuat Google Form )
- 2. [Juanda Rovelim,](https://www.youtube.com/channel/UC8BCayg1bBs9Ueg-tchymEA) ( Youtube : cara membuat Google Form )
- 3. [Tristin Hartono](https://www.dewaweb.com/blog/author/tristin/) April 2, 2021
- 4. Contoh Google Form [https://docs.google.com/forms/d/e/1FAIpQLSciXSCo0vjbzwkTIM8CBGehApxUIyitl\\_](https://docs.google.com/forms/d/e/1FAIpQLSciXSCo0vjbzwkTIM8CBGehApxUIyitl_WtcsEqYhJneknt9g/viewform?usp=sf_link) [WtcsEqYhJneknt9g/viewform?usp=sf\\_link](https://docs.google.com/forms/d/e/1FAIpQLSciXSCo0vjbzwkTIM8CBGehApxUIyitl_WtcsEqYhJneknt9g/viewform?usp=sf_link)

Karanganyar, 28 Juni 2021 Guru Pengajar Praktik

**Tugiman**

## LEMBAR KERJA PESERTA PELATIHAN

Buatlah Google Form dengan isi sebagai berikut

## a. Judul FormulirDAFTAR PESERTA LOMBA OLIMPIADE MATEMATIKA

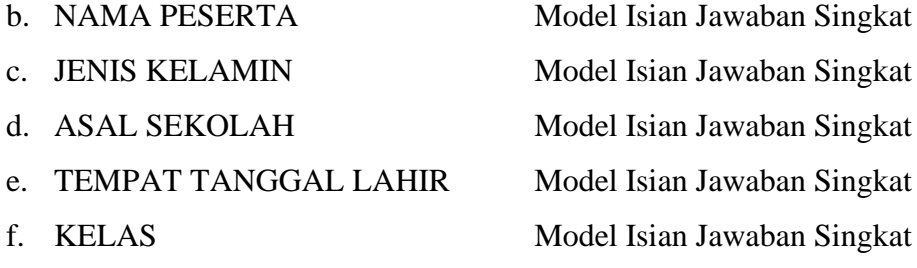

Setelah selesai kirim Link pendaftaran melalui pesan Whatshaap ( WA )

Sumber/media pelatihan :

- 5. Merdeka.com ( cara membuat Google Form )
- 6. [Juanda Rovelim,](https://www.youtube.com/channel/UC8BCayg1bBs9Ueg-tchymEA) ( Youtube : cara membuat Google Form )
- 7. [Tristin Hartono](https://www.dewaweb.com/blog/author/tristin/) April 2, 2021
- 8. Contoh Google Form [https://docs.google.com/forms/d/e/1FAIpQLSciXSCo0vjbzwkTIM8CBGehApxUIyitl\\_](https://docs.google.com/forms/d/e/1FAIpQLSciXSCo0vjbzwkTIM8CBGehApxUIyitl_WtcsEqYhJneknt9g/viewform?usp=sf_link) [WtcsEqYhJneknt9g/viewform?usp=sf\\_link](https://docs.google.com/forms/d/e/1FAIpQLSciXSCo0vjbzwkTIM8CBGehApxUIyitl_WtcsEqYhJneknt9g/viewform?usp=sf_link)

Karanganyar, 28 Juni 2021 Guru Pengajar Praktik

**Tugiman**